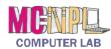

## **Handout 1: The Computer Window**

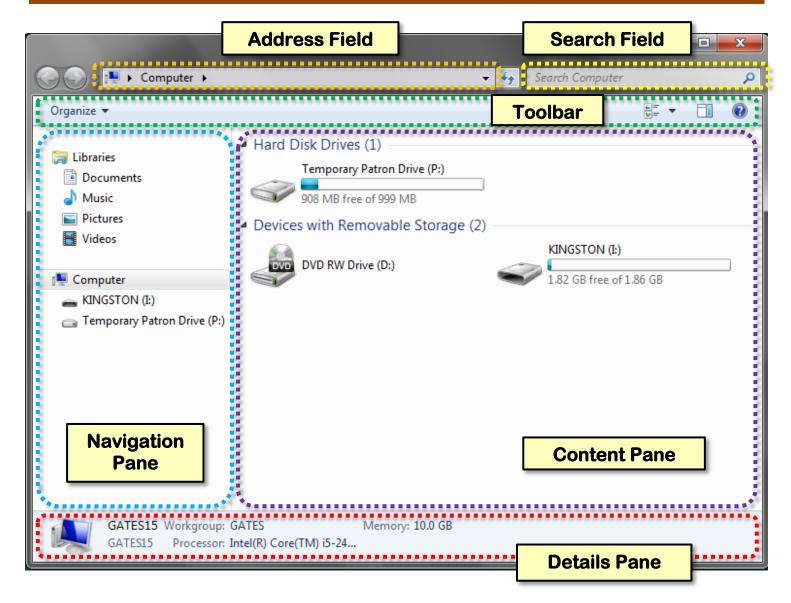

| Address Field       | Displays the navigational path to the drive or folder that is currently being displayed in the Content Pane.                                    |
|---------------------|----------------------------------------------------------------------------------------------------|
| Search Field        | Allows you to search your computer for specific files, much like an Internet search engine.                                                     |
| Toolbar             | Displays different buttons depending on the file or folder that is selected in the Content Pane.                                                |
| Navigation Pane     | Displays all of the drives and removable media that are on your computer. Also displays common save locations (such as Documents and Pictures). |
| <b>Content Pane</b> | Displays the files and folders that are in the selected drive or folder.                                                                        |
| <b>Details Pane</b> | Displays additional information about the file, folder, or drive that is selected in the Content Pane.                                          |

Revised: 5/28/2015